# **המחלקה לניהול תואר שני בניהול שרשרת הספקה ולוגיסטיקה למנהלים MA  [malm@biu.ac.il](mailto:malm@biu.ac.il) :ל"דוא**

## **דף הנחיות ל שנה"ל תשפ" ה: רישום לסמסטרים א וב** \*ייתכנו שינויים

**כניסה למערכת אינבר** 

 $\leftrightarrow$ להקיש שם משתמש וסיסמא → רישום לקורסים. G<https://inbar.biu.ac.il/Live/Login.aspx> להיכנס לקישור לקורסים. אם בסרגל העליון מופיע בתכנית הלימודים "תואר ראשון" יש לשנות ל"תואר שני":

יח' פנוי

 $\overline{\mathbf{z}}$  $\overline{v}$ 

 $\overline{\mathbf{v}}$ 

 $\overline{\mathbf{v}}$ 

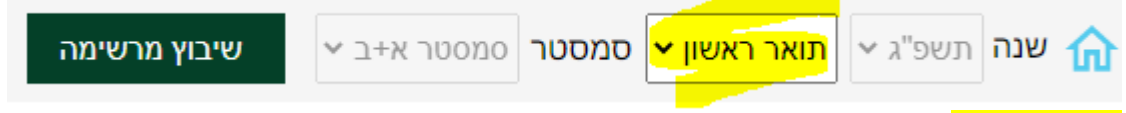

### **קורס השלמה**

רק לסטודנטים שחויבו בקורס "מבוא ללוגיסטיקה" בהתאם למכתב הקבלה.

בחלון הבא יופיעו כל הקורסים של התוכנית המובנית המתקיימים בסמסטרים א וב:

.<br>סמסטר ב' ו' 08:00-10:00 ד"ר חובב שרון

...<br>סמסטר א' ה' 18:00-22:00 מר ארליר שלמה

 $18:00-20:00$  ה'

סמסטר א' ו' 12:00-14:00 מר רון ניר

...<br>סמסטר ב' ה' 20:00-22:00 פרופ' מעלם יוסף

.<br>סמסטר ב' ו' 10:00-12:00 מראהרוני אלי

ו' 10:00-12:00 ד"ר הדס יובל

פרופ' מעלם יוס

.<br>מועד קבוצת קורס

.<br>חמסטר א'

.<br>מסטר ב'

קוד קבוצת<br>קורס

55600-01

55601-01

55602-01

55604-01

55608-01

55609-01

55623-01

בכניסה למערכת יופיע אוטומטית חלון רישום לקורס השלמה.

ללא רישום לקורס ההשלמה לא ניתן להמשיך בתהליך הרישום.

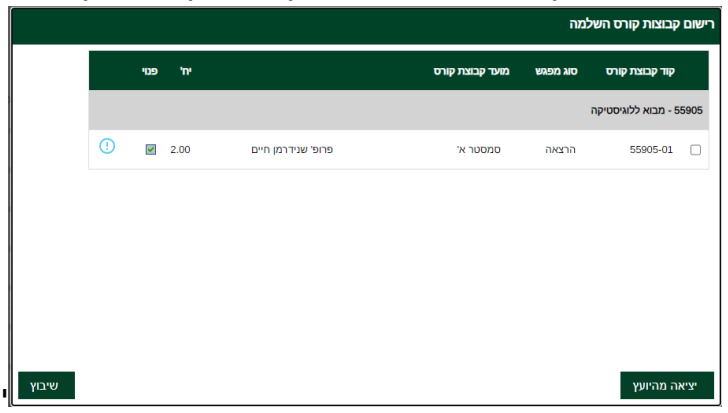

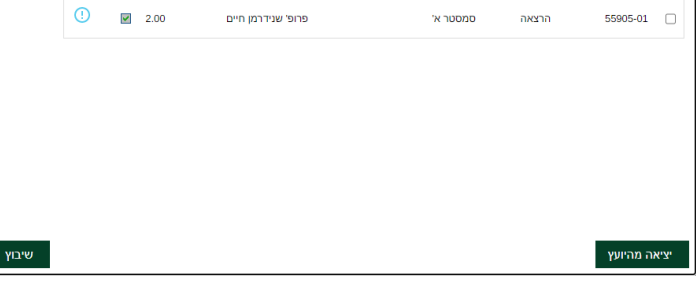

**יש לסמן V בשורת הקורס ו"שיבוץ"** 

בחירת סל לשיבוץ Ωנהול שרשרת הספקה ולוגיסטיקה למנהלים EXECUTIVE ► |

ניהול מערכות רכש והספקות מלאי מתקדמות<br>למנהלים

ניהול שרשרת ההספקה-למנהלים

.<br>כלכלה למנהלים

.<br>היבטים כספיים בניהול

.<br>ניהול תשתיות גלובליות

סגור |

.<br>ניהול מערכות תובלה ושינוע - למנהלים

ניהול טכנולוגיות ומערכות מידע לוגיסטיות

**קורסי התמחות** 

.<br>בחירת סל לשיבוץ

.<br>מצב שם קבוצת קורס

**נא ללחוץ על "שיבוץ"** 

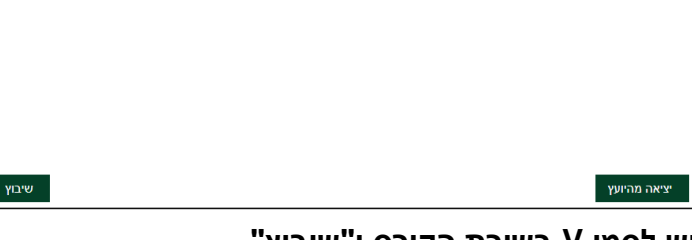

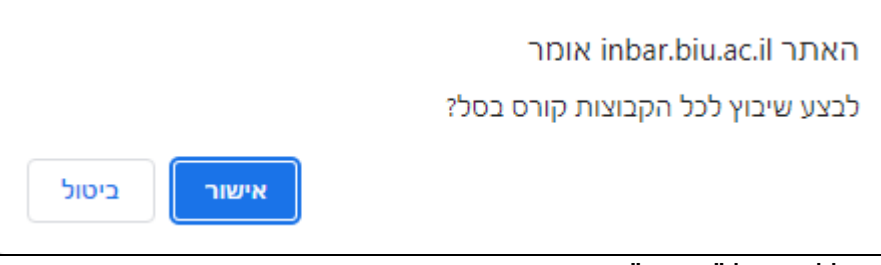

יש ללחוץ על " אישור"

לאחר כמה שניות יופיע חלון " שיבוץ לרשימת קבוצות קורס בוצע בהצלחה". יש ללחוץ שוב "אישור". אז יופיע מסך עם מערכת שיבוץ הקורסים.

### **חובת יהדות לתואר שני**

בוגרי אוניברסיטת בר-אילו מחויבים בקורס אחד ביהדות בהיקף של 4 נ"ז ובוגרי מוסדות אחרים מחויבים בשני קורסי יהדות בהיקף של 8 נ"ז, אך יש להתעדכן בתקנון ביה"ס ללימודי יסוד ביהדות **לפני הרישום** :

<https://yesod.biu.ac.il/protocolMA>

ניתן לבחור קורסי יסוד ביהדות מתוקשבים מתוך רשימת קורסים המופיעים בשני החלונות שלהלן בתפריט הימני:

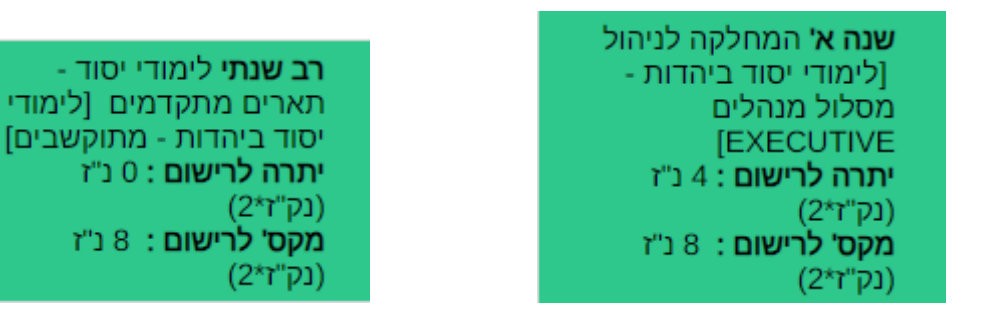

ומיד לאחר מכן על "שיבוץ מרשימה" המופיע בתפריט העליון:

שיבוץ מרשימה

ואז להירשם ע"י לחיצה על העיפרון.

**קורסי היסוד ביהדות הינם קורסים מתוקשבים ולכן לא יופיעו בטבלת השיבוץ על המסך אלא יופיעו ב"רשימה ללא מועדים" בתפריט העליון במסך.** 

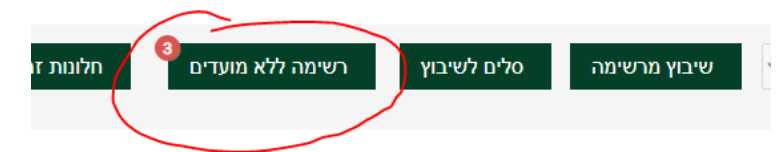

**קורסי היסוד ביהדות הינם קורסים מתוקשבים ולכן לא יופיעו בטבלת השיבוץ על המסך אלא יופיעו ב"רשימה ללא מועדים" בתפריט העליון במסך.** 

#### **הערות כלליות**

- .1 לאורך כל הרישום תראו על המסך את הקורסים אליהם נרשמתם. ניתן לעבור בין עמודים כדי לראות את כל התוכנית.
	- .2 הרישום לסמסטר קיץ יתבצע בנפרד סמוך למועד.
	- .3 באחריותך להיכנס לאורך הלימודים באופן שוטף להודעות באתר המחלקה ולהתעדכן שם: **<http://management.biu.ac.il/node/476>**

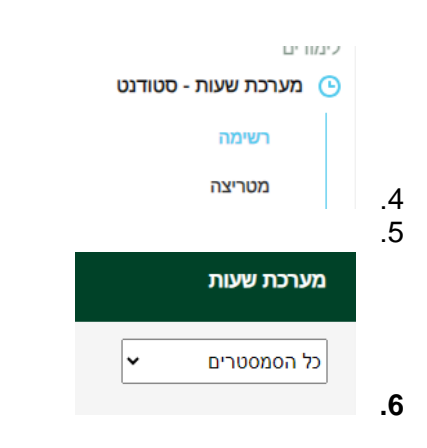

לבסוף ניתן להיכנס לאינבר למערכת שעות סטודנט ולבחור ב"רשימה" יש לסמן את "כל הסמסטרים" וניתן לראות את כלל הקורסים שנרשמתם אליהם בסמסטר א + ב